## Abgleichassistent

Ab Hardware V9 und Software 10.0.0.0 steht ein Abgleichassistent zur Verfügung. Dieser führt Schritt für Schritt durch den Abgleich. Der Abgleich wird dadurch sehr vereinfacht.

Sie finden den Abgleichassistenten wie folgt:

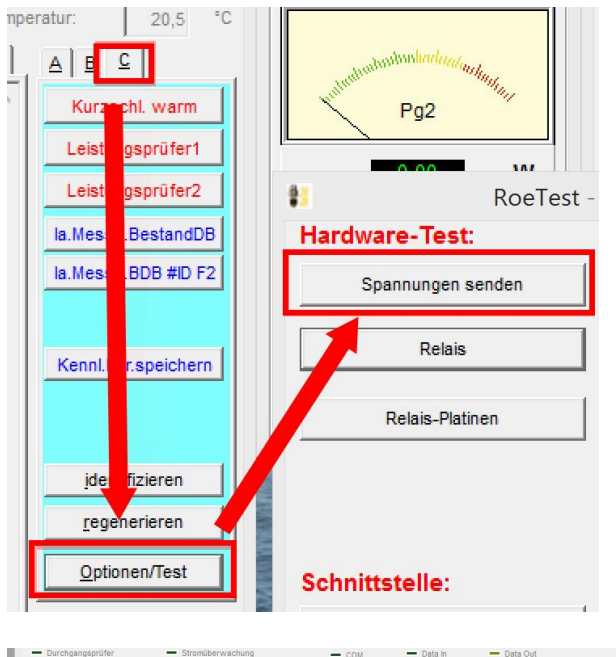

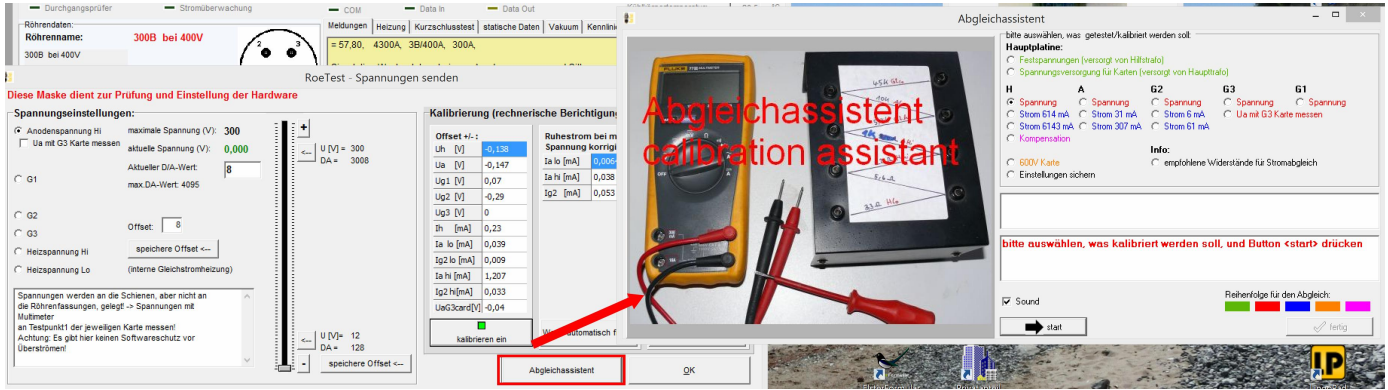

Für den Abgleich benötigen Sie:

- Multimeter
- Schraubenzieher
- folgende Widerstände:

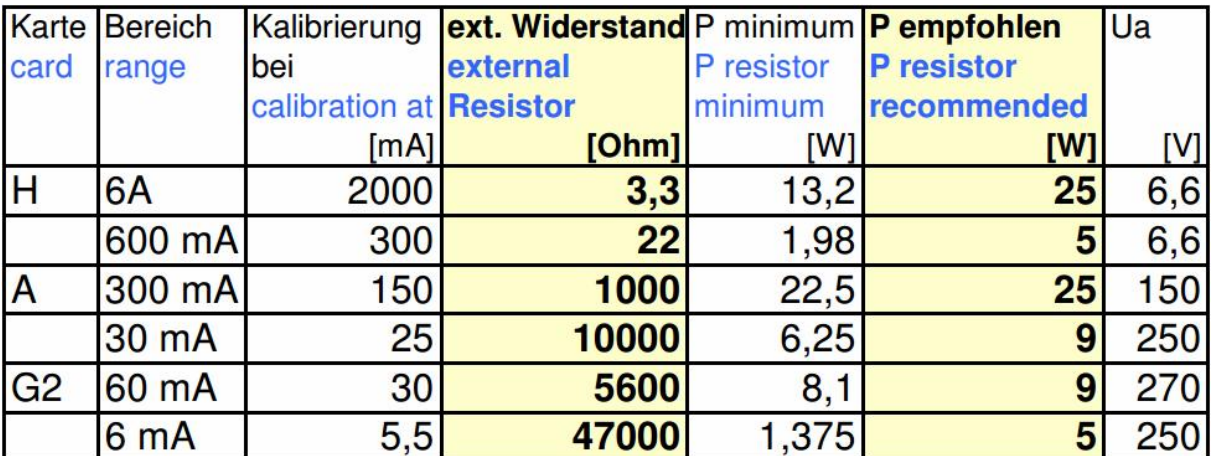

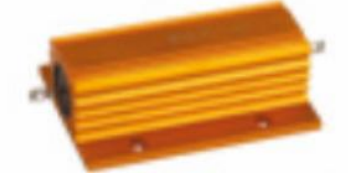

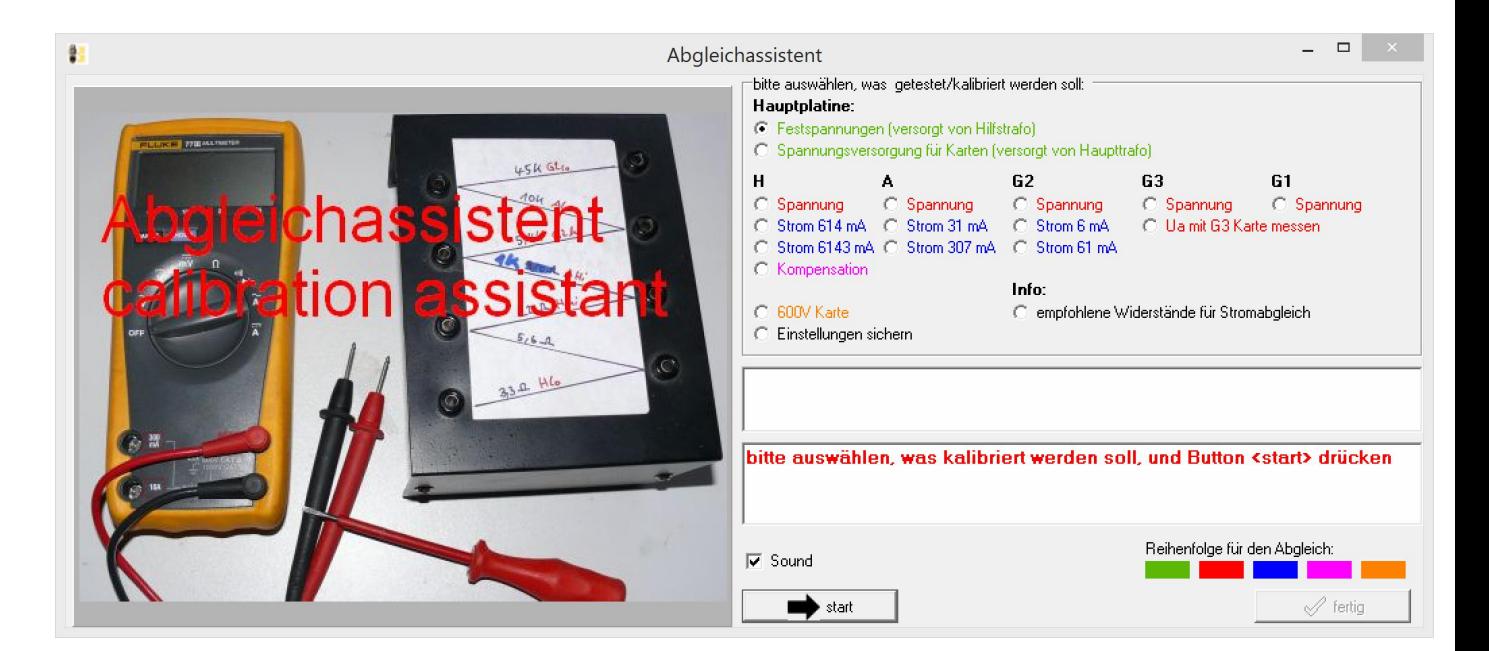

Gehen Sie in folgender Reihenfolge vor:

- 1. Festspannungen prüfen/einstellen
- 2. Spannungseinstellungen auf den Karten
- 3. Stromeinstellungen auf den Karten
- 4. Kompensation Heizspannungskarte
- 5. 600V-Karte

Dazu den entsprechenden Radio-Button markieren und den Button <start> klicken. Folgen Sie den Anweisungen und Bildern des Abgleichassistenten.